# **DB: current status**

### **Store DB**

•**Write-Ascii utility**

•**Java Applet**

•**Moving around Objects**

QC meet. 24/4/01 Marina&Simone

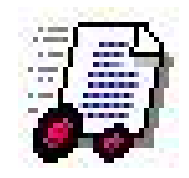

# **Data insertion: WriteAscii Utility**.

#### **Write-Ascii Utility**

**New:ID and Batchnumber pre-filled according to site, object, type (save use of keyboard)**

**Now available all "Store" objects (except wires)**

**Still to be implemented: "composed" objects (chambers, superlayers etc. )**

Updated version: 1.0.3.0 (11 Apr 2001)

Requirements: Windows NT, 98, 95 Download WriteAscii.exe V 1.0.3.0

#### Instructions:

- The WriteAscii.exe program is inside a ".tar" file, which can be decompressed through Winzip.exe ( download)
- Place WriteAscii.exe in an empty folder. At startup please pay attention to set your Domain-Name and Reply-To address. The folders: OutProgFiles . PostponedFiles and SentFiles are automatically created.
- Once a file is "sent", you will receive in 10 minutes time the log. The log ends with \*\*\* COMMITTED\*\*\* If something went wrong, the subject of the mail is "ERROR xxxx" (where xxxx is the filename).

At the moment the following keywords can be used:

AlRaw **CrimpBlock** Hybrid Capacitor **Wire End Plug StripContact IBeamEndPlug IBeamContact FrontInnerGroundContact Plastic Profile SLGas MetallicBusBar GasStopper Aluminum Extrusion CornerBlocks Plastic ClipHVB Signal Connector TestPulseConnector Slow Control Connector Low Voltage Connector IBeamContactEncasing MylarTape Honeycomb IBeams RawlBeams** These will allow to start setting up the store New implementation: (version 1.0.3.0) These data-card introduce batches of raw electrodes and I-Beams equipped with mylar and AI strips. Their **IBeams and RawIBeams** implementation requests to register the batchn, of used Mylar Tape, Al Tape (strip) and nominal length of the I-Beams.  $\rm{QC}$  meet.  $24/4/01$   $\bullet$  Please do not use yet the following keywords:<br>WireRoll ; Chamber; Superlayer; Layer; Plate<br>These are "composite" ebjects. Be noticed until more instructions for filling in data are implemented 100%

# **Java Applet**

### **Three flavours**:

**"full" applet (nothing to be installed, works with Netscape)**

**If you have Swing libs installed (UNIX)**

**Recommended withWindows. Sole option with I.E. (V5.0)**

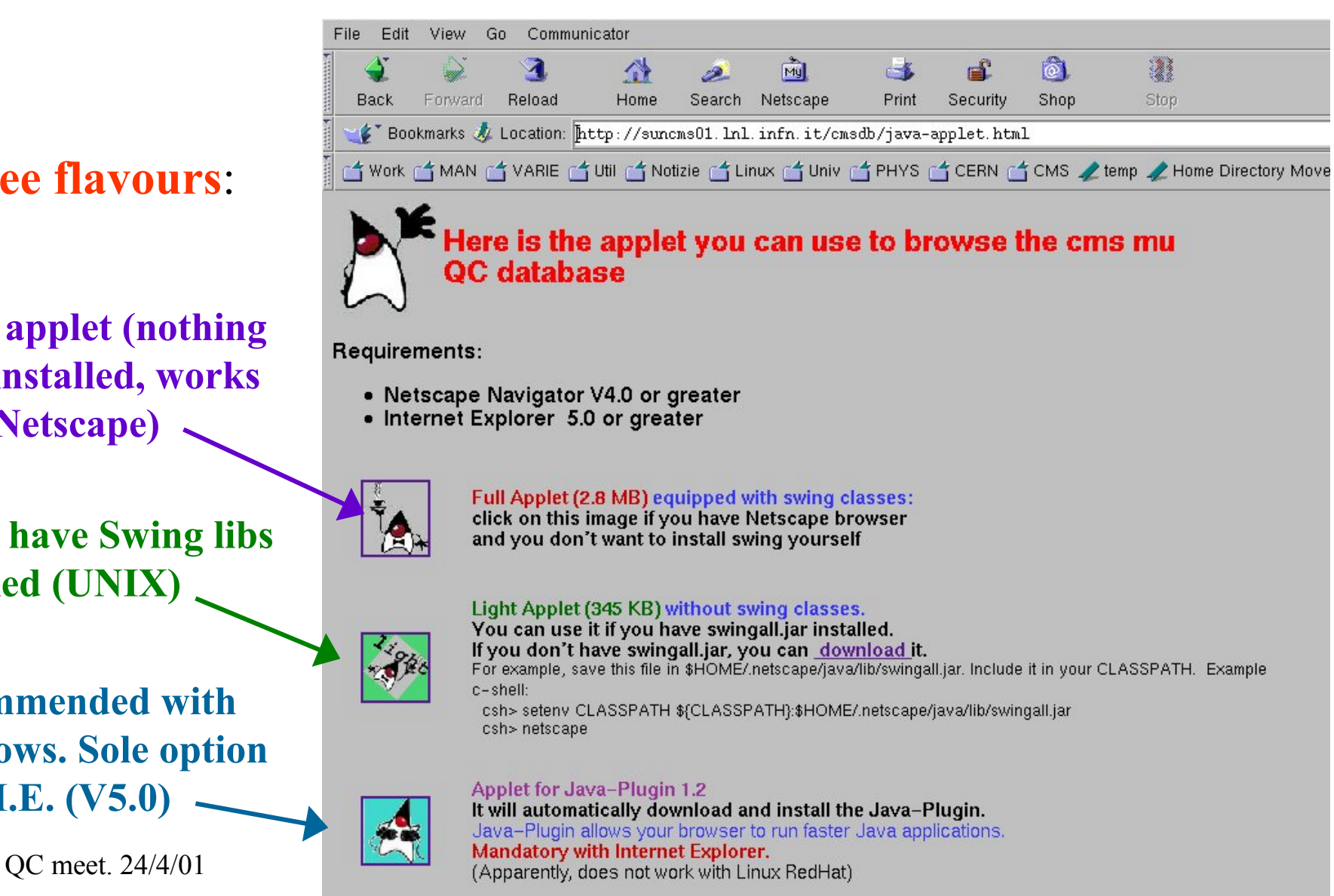

### **Boards tested in Bejin g**

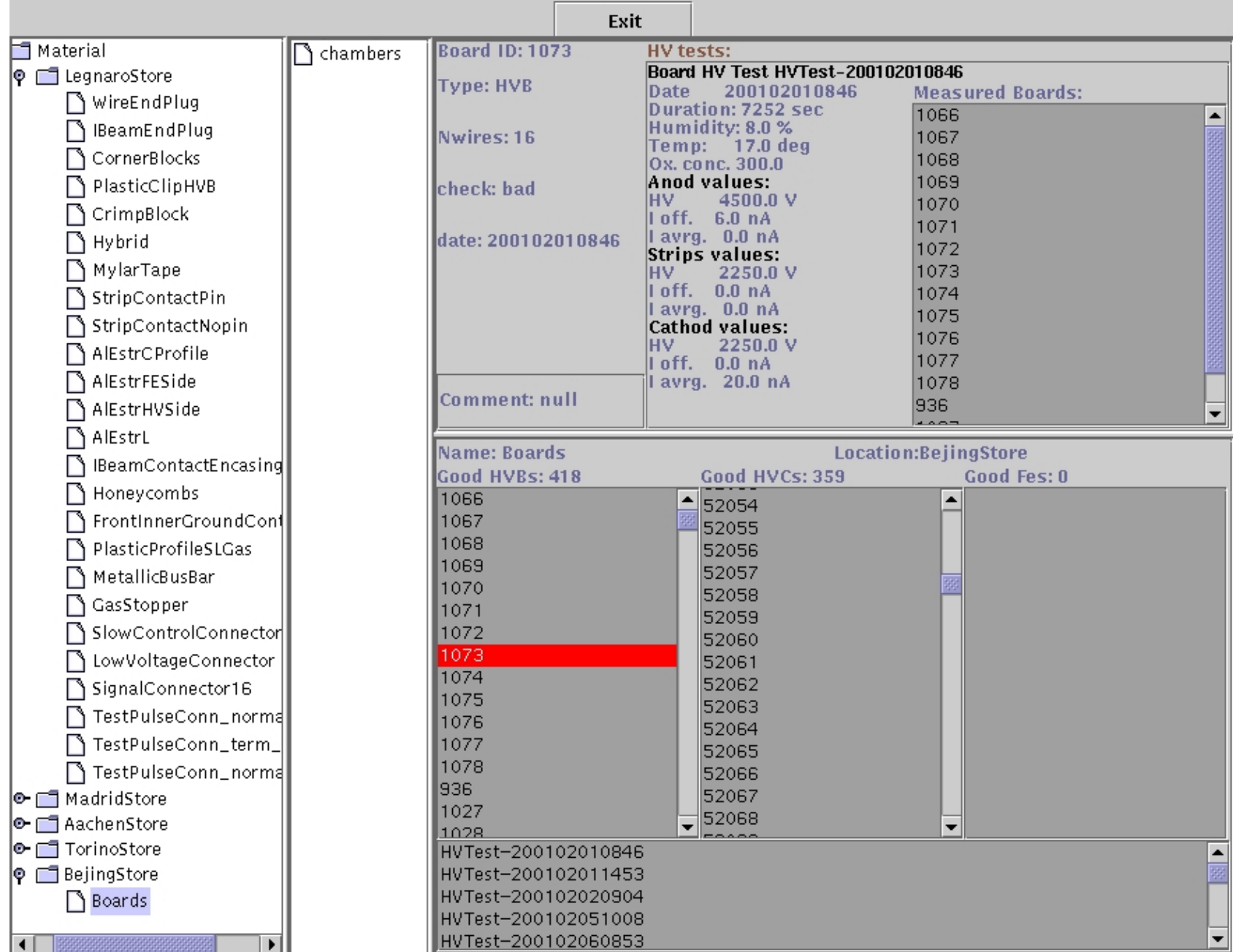

# **Moving Objects ... (new !)**

**"Shipments": sends**  *store-objects* **from one site to the other.**

*ooStoreObj Methods***:** •**Add**•**Retrieve**•**Send**•**Receive**

*ooRawShipment Fields***: FromToDateSentDateReceivedNameBatchQuantity**

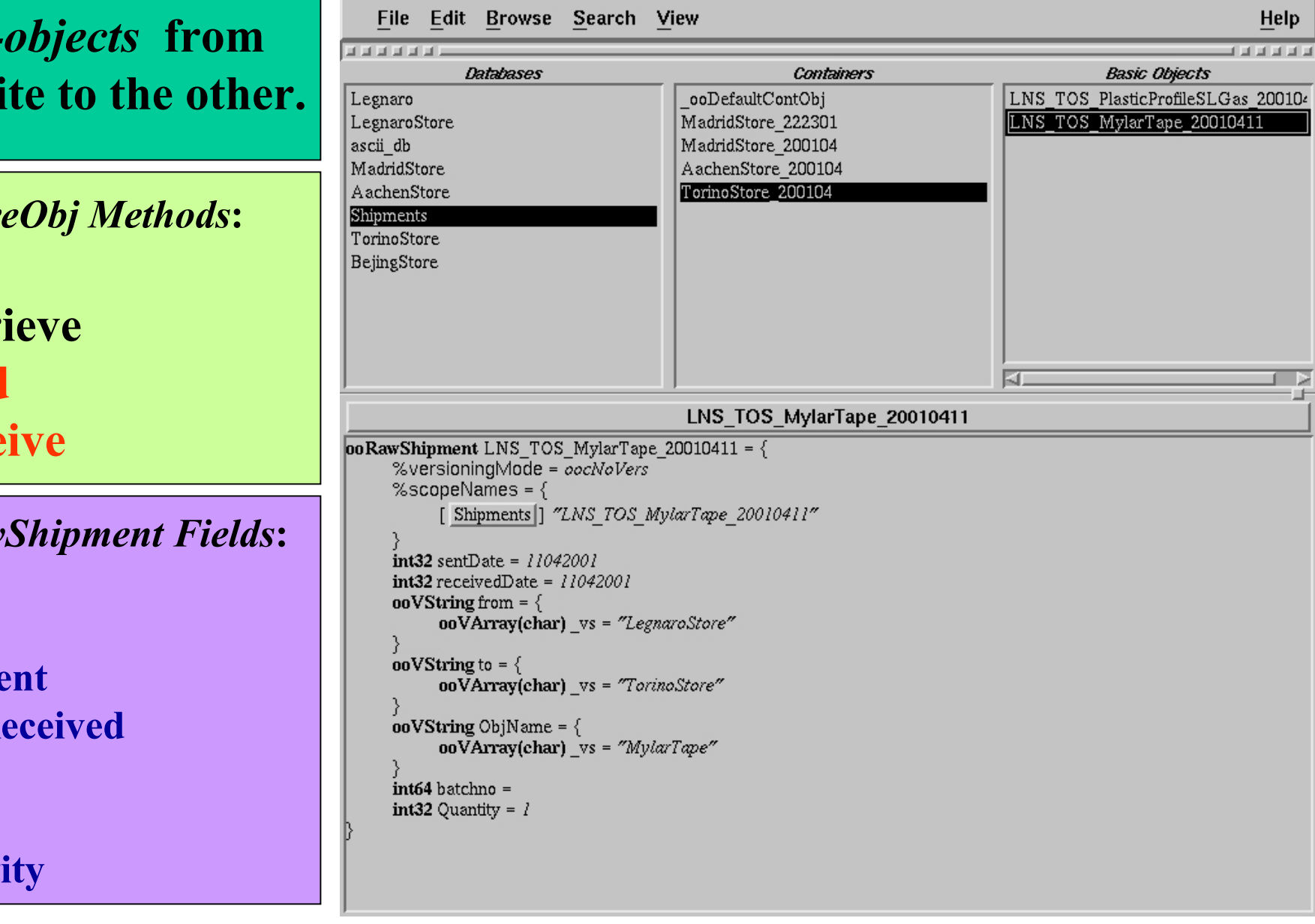

# **DB: Next Future ...**

### **Construction DB**

•**Insertion of "composed" objects with ID (Layers, Plates, Superlayer, Chambers) inside "construction" DB**

•**Java Interface to "construction" DB**

## Al-Plates

RAW AL PLATES==============

**AlRaw OPERATION BATCH NUMBER SITE DATE**// OPERATION = "Add"/"Retrieve"/"Send"/"Receive"

#### **example:**

 **AlRaw Add 3510406112010001 200 TorinoStore 20010328 AlRaw Retrieve 3510406112010001 50 TorinoStore 20010328**

AL PLATES==========

#### **Plate ID\_pl LX LY BATCH NM VER DATE**

 $\frac{1}{2}$  create a new aluminum plate.

// (float) LX nominal dimension [mm]

 $\frac{1}{\sqrt{1}}$  (float) LY nominal dimension [mm]

// BATCH batchnumber of raw Al plate used.

// (character) NM VER number. and version. of drawing

**PlateComment ID\_pl comment** PlateEnv ID pl TEMP HUMID PRESS DATE TIME **comment**

// store environment variables during assemply of an Al plate

**==> geom. measures. PlateDimTest ID\_pl type measurement Location date** // (char) type: "LENGTH" "WIDTH" "THICK" "DIAGONAL"

**==> set batchnumbers of MylarTape and Strips PlateChangeStripBatch ID\_pl SIDE NUMBER BATCH** PlateChangeMylarBatch ID pl SIDE NUMBER BATCH // SIDE either "UP" or "DOWN" // NUMBER (int) number of first item of new batch // BATCH batchnumber of new batch

QC meet. 24/4/01 Marina&Simone

#### **==> Test on strip positions: PlateNomPosStrip ID\_pl POS HSIDE** // HSIDE is either "UP" or "DOWN" **PlateMeasStrips ID\_pl HV\_p FE\_p SIDE**

 // measure the position of the first strip within a plate.

//  $HV$  p first strip pos. at  $HV$  side (mm) // FE  $\overline{p}$  first strip pos. at FE side (mm)

#### **PlatePosStrip ID\_pl POS SSIDE HSIDE**

 // insert first strip position at one side. // POS position of first strip [mm].

#### **==> data-card for HV tests (to be refined) PlateStartHVTest NM ID\_pl(1)...ID\_pl(NM)**

 // transport NM Al Plates to perform HV tests // ID  $pI(1)...ID$  pl(NM) identifiers of transported plates

#### **PlateSetHVTest ID\_pl TEMP HUMID PRESS APPL comment**

 // register environment for HV tests // APPL is either "Latest" or "Next"

#### **PlateHVTest ID\_pl VOLT DURATION GAS DATE TIME NCUR curr(1)...curr(NCUR) gran(1)...gran(NCUR) comment**

 // perform an HV test on Al Plate  $\frac{1}{\sqrt{2}}$  VOLT (float) voltage used in the test (V) // DURATION (float) duration of the test // GAS gas used in the test (char with NO spaces ex: "Air") // NCUR: the number of currents tested $\frac{1}{2}$  curr(1)...curr(NCUR) the measured currents  $\frac{1}{2}$  gran(1)...gra(NCUR) (integers) the granularity for each measured value

#### **PlateHVTestRes ID\_pl RESULT**

// RESULT either "ok" "fail" or "unknown"

#### **==> data-cards for moving around ID objects: to be redefined**

QC meet. 24/4/01 Marina&Simone

#### **PlateMeasAllStrip ID\_pl NM POS(1)...POS(NM) SSIDE HSIDE**

// measure NM strip positions

- $\angle$ // POS(1)...POS(NM) array with position of strips in mm.
- // SSIDE measured side: either "HV" or "FE"
- // HSIDE " " either "UP" or "DOWN"

#### **PlateStripTestRes ID\_pl RESULT**

 // set the result of the test on strip depositon: // RESULT is either "ok" "fail" or "unknown"

## I-Beams

// \*\*\*\*\* available data-cards for Raw-Ibeams : **RawIBeams OPERATION BATCH NUMBER LOCATION DATE RawIBeamComment BATCH comment RawIBeamThick BATCH thickness [mm]** // where  $OPERATION = "add"}/"Retrieve"$ "Send"/"Receive"

// \*\*\*\* available data-cards for Electrodes (IBeams) : // \*\*\*\*\*\*\*\*\*\*\*\*\*\*\*\*\*\*\*\*\*\*\*\*\*\*\*\*\*\*\*\*\*\*\*\*\*\*\*\*\*\*

 **IBeams OPERATION BATCH NUMBER LOCATION DATE SetIBeam BATCH BRAW BMYL BELE LENGTH EDMSNUM EDMSVER SITE DATE**

 // BATCH batchnumber of I-beams (dish) // BRAW batchnumber of used raw I beams // BMYL batchnumber of used Mylar tape // BELE batchnumber of used electrode tape // LENGTH (float) Nominal length of I-beams of this batch [mm] // NUMB (int) number of created I-beams. // EDMSNUM EDMSVER number and version of drawing (char) **IBeamMeasThickness BATCH thickness [mm] IBeamMeasLength BATCH length [mm] IBeamComment BATCH comment IBeamSetHVTest BATCH TEMP HUMID PRESS APPL comment IbeamHVtest BATCH VOLT DURATION GAS DATE TIME NCUR curr(1)...curr(NCUR) gran(1)...gran(NCUR)**

**comment**

// VOLT (float) voltage used in the test  $(V)$  // DURATION (float) duration of the test // GAS gas used in the test (char with NO spaces ex: Air)

// NCUR: the number of currents tested

 $\frac{1}{\sqrt{2}}$  curr(1)...curr(NCUR) the measured currents

//  $gran(1)$ ...gra(NCUR) (integers) the granularity for each measured value

QC meet. 24/4/01 Marina&Simone

### **Objects with ID:**

**Chambers, SuperLayers, Layers, Al-Plates, Racks**

- $\Rightarrow$ **c++ libraries: implemented and re-aligned to new fd structure;**
- $\Rightarrow$  completed test program building one chamber, using **c++ libs.**
- $\Rightarrow$ **ascii data-cards being re-aligned to new fd structure**
- **first java-browser under test**